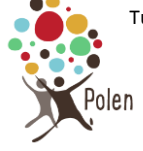

## **Se connecter à l'espace membre et accéder aux tutoriels en ligne**

Les tutoriels sont disponibles en ligne sur le site de Polen et seront mis à jour si nécessaire.

**1.** Connexion à l'espace membre de Polen : En bas de la page d'accueil du site Polen, cliquer sur "**Connexion à l'espace membres de Polen"**

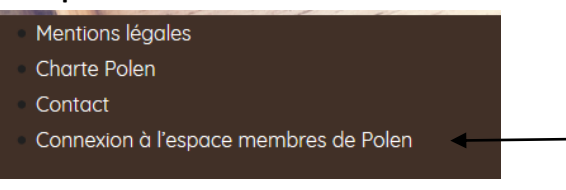

**2.** Indiquer le nom d'utilisateur et le mot de passe transmis par un des administrateur du site internet

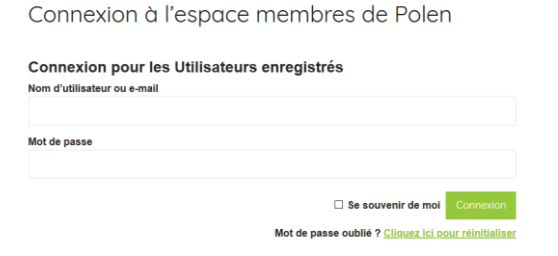

**3.** Lorsque vous êtes connectés, la barre de modification du site s'affiche en haut de l'écran. Cette barre dispose de quelques fonctions raccourcies.

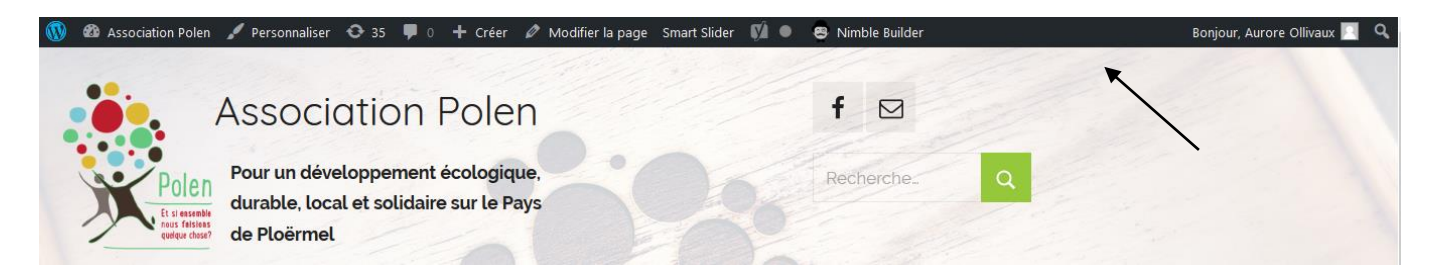

**4.** Pour accéder à l'ensemble des fonctions de modification, cliquer dans la barre sur **"Association Polen"** puis **"Tableau de bord"**

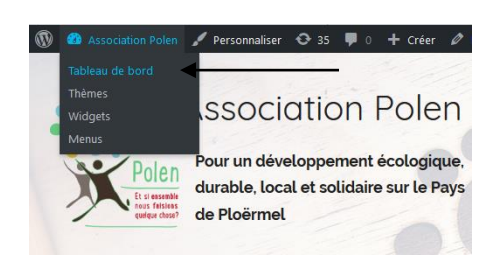

**5.** Les tutoriels en ligne sont disponibles en bas de la page, en cliquant sur **"Tutoriels site Polen"**

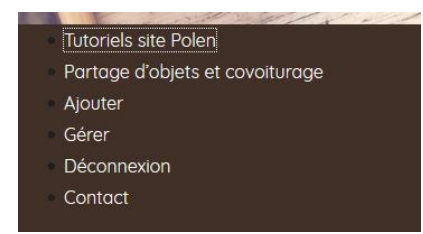